# 07ba9370-0

**Wolfram Schenk** 

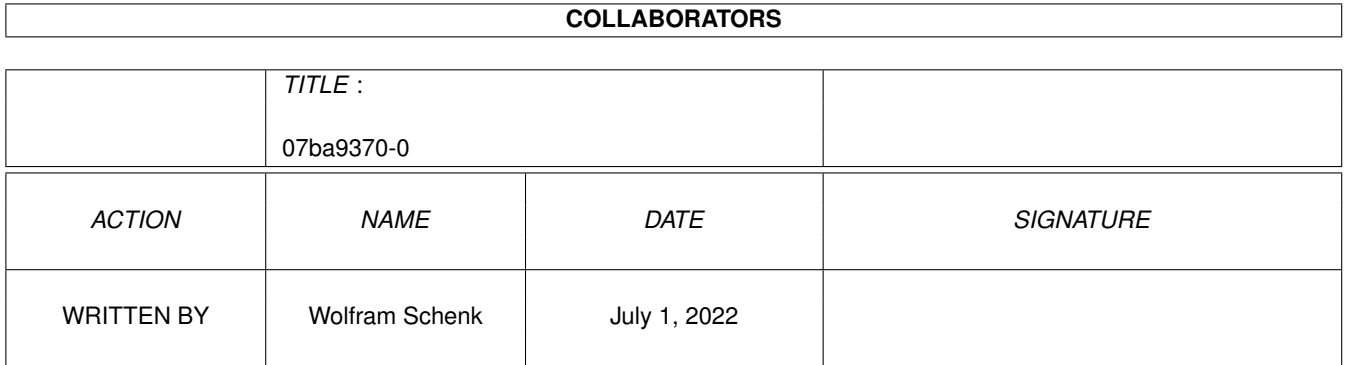

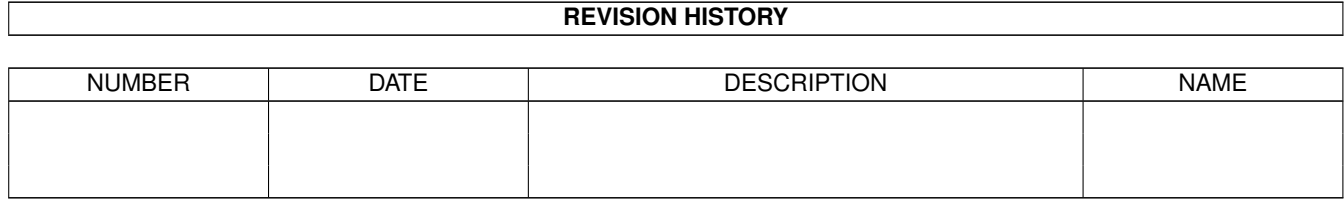

# **Contents**

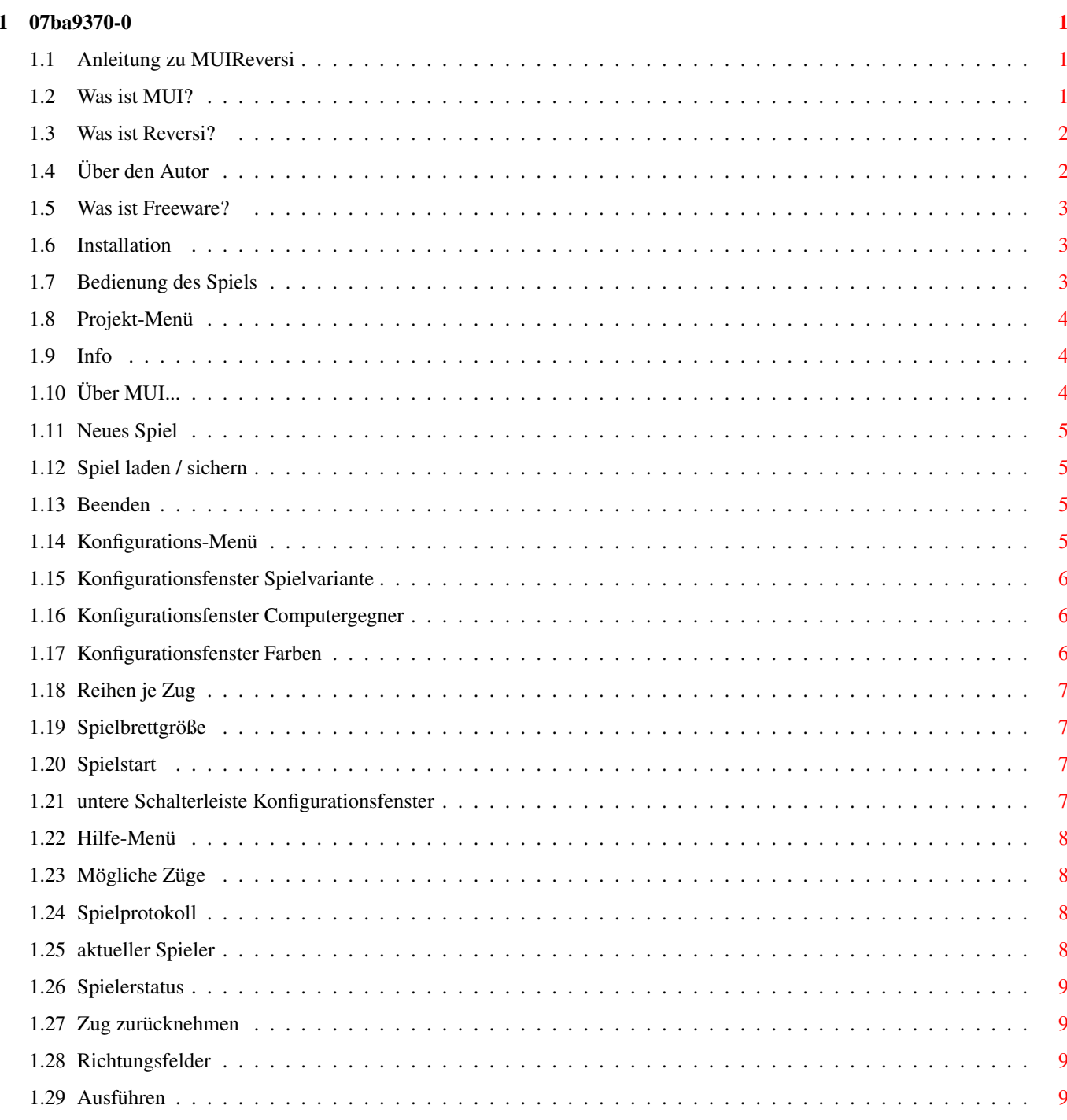

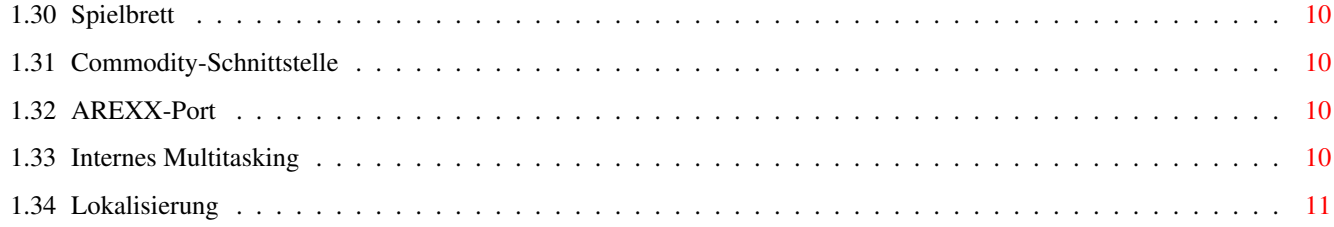

# <span id="page-4-0"></span>**Chapter 1**

# **07ba9370-0**

### <span id="page-4-1"></span>**1.1 Anleitung zu MUIReversi**

ANLEITUNG ZU MUIREVERSI ----------------------- Version 1.0 Eine Implementierung von Reversi für den Amiga [Was ist Reversi?](#page-5-2) Ursprung und Spielregeln [Über den Autor](#page-5-3) Was Sie schon immer wissen wollten... [Was ist Freeware?](#page-6-3) Was ist erlaubt, was nicht... [Installation](#page-6-4) Installation und Systemvoraussetzungen [Was ist MUI?](#page-4-3) Registrierung und so [Bedienung des Spiels](#page-6-5) Menüs, Fenster, Maussteuerung

# <span id="page-4-2"></span>**1.2 Was ist MUI?**

<span id="page-4-3"></span>This application uses

MUI - MagicUserInterface

(c) Copyright 1993/94 by Stefan Stuntz

MUI is a system to generate and maintain graphical user interfaces. With the aid of a preferences program, the user of an application has the ability to customize the outfit according to his personal taste.

MUI is distributed as shareware. To obtain a complete package containing lots of examples and more information about registration please look for a file called "muiXXusr.lha" (XX means the latest version number) on your local bulletin boards or on public domain disks.

If you want to register directly, feel free to send

DM 30.- or US\$ 20. to Stefan Stuntz Eduard-Spranger-Straße 7 80935 München GERMANY

# <span id="page-5-0"></span>**1.3 Was ist Reversi?**

#### <span id="page-5-2"></span>DER URSPRUNG

1880 wurde in England das Brettspiel Reversi erstmals veröffentlicht. Seit Anfang dieses Jahrhunderts wird es bei uns von der Spielwarenfirma »Ravensburger« verkauft. Es ist auch unter dem Namen Othello bekannt.

#### DIE REGELN

Gespielt wird auf einem 8x8 Felder großen Spielfeld. Am Anfang D5 und E4 mit den Scheiben des ersten Spielers belegt, während der zweite mit D4 und E5 auskommen muß. Diese Vorbereitungen übernimmt der Amiga. Spieler 1 beginnt immer. Bei meinem Programm zumindest. Man kann ja auswählen, welche Farbe man übernimmt. Gezogen wird abwechselnd. Hierbei legt der Spieler eine Scheibe mit seiner Farbe oben auf ein freies Feld. Hierbei gilt es, eine gegnerische Reihe durch diesen Zug an beiden Enden mit Scheiben eigener Farbe einzuschließen. Nun darf der Spieler alle Scheiben dieser Reihe umdrehen, also in seiner Farbe einfärben. Diese Reihe kann in waagrechter, senkrechter oder diagonaler Richtung verlaufen. Falls es einen Zug gibt, bei dem ein Spieler mindestens eine Reihe umdrehen kann, muß er dies auch tun. Er darf also nicht einfach eine Scheibe hinlegen und nichts tun. Ist unglücklicherweise mal kein Zug möglich, muß er aussetzen.

Ziel des Spieles ist es (was wohl nicht schwer zu erraten ist), am Ende des Spieles die meisten Scheiben in seiner Farbe zu haben. Das Ende des Spiels ist gekommen, wenn alle Felder besetzt sind oder wenn keiner mehr eine Reihe umdrehen kann. Ganz selten wird auch mal eine Farbe vollständig ausgerottet. Falls Sie mich ärgern wollen, schicken Sie mir einen Spielstand auf Diskette, wenn Sie das gegen den Computergegner geschafft haben. Aber da besteht wohl keine Gefahr. Nie im Leben kriegen Sie das hin!!!

Meines Wissens gibt drei [Varianten](#page-10-4) für Reversi:

1) Es darf pro Zug nur eine Reihe umgedreht werden, auch wenn mehrere

eingeschlossen werden.

2) Alle eingeschlossenen Reihen müssen umgedreht werden.

3) Die Wahl steht frei, welche der eingeschlossenen Reihen umgedreht

werden. Natürlich mindestens eine.

Damit jeder seine Lieblingsvariante spielen kann, beherrscht MUIReversi V1.0 alle drei.

Mein Programm beherrscht abweichend von den Originalregeln auch noch andere [Spielfeldgrößen](#page-10-5) , und zwar von 4x4 bis 16x16. Dann dürfen Sie sich allerdings auch nicht wundern, wenn der Computergegner etwas länger nachdenken muß. Außerdem beherrscht es beim [Spielstart](#page-10-6) neben den diagonal über Kreuz angeordneten Farben auch noch die Variante mit den parallel angeordneten Farben.

# <span id="page-5-1"></span>**1.4 Über den Autor**

### <span id="page-5-3"></span>ÜBER DEN AUTOR

Ich bin Informatik-Student an der Universität Stuttgart. Ich besitze seit 1989 einen Amiga und programmiere schon ebensolange darauf in C. Mein besonderes Faible sind Strategiespiele, wie z.B. Popoulus, Civilization oder Siedler. Brettspiele habe ich ebenfalls sehr gern, und so entstand vor Jahren ein Reversi für den Amiga. Das spielte aber nicht sehr gut. Es war allerdings recht komfortabel und hatte eine nette Oberfläche.

Als ich dann vor eineinhalb Jahren das Programmiersystem [MUI](#page-4-3) entdeckte, gefiel es mir so gut, daß ich mir überlegte, was ich jetzt damit programmieren könnte. Dabei kam ich auf die unkonventionelle Idee, mein Reversi nochmal neu aufzulegen, obwohl MUI eher nicht für Spiele gedacht ist. Ich wollte aber sehen, was mit MUI machbar ist.

So entstand im Laufe eines Jahres in meiner Freizeit dieses Spiel, das MUI voll ausnutzt und dazu noch wesentlich besser spielt als mein erstes Reversi. Hierbei ließ ich Erkenntnisse aus dem Informatikstudium einfließen. Glücklicherweise gab es da eine Vorlesung, die sich, wenn auch kurz, mit Spielbäumen beschäftigte. So konnte ich den Computergegner endlich mal auf eine korrekte Grundlage stellen.

Vielen Dank noch an dieser Stelle an meinen kleinen Bruder, Heiko, der die ganzen kleinen Bildchen in stundenlanger Kleinarbeit gemalt hat. Sie sind wirklich gut geworden und verleihen meinem kleinen Spiel eine persönliche Note.

Ich bin für Fragen, Kritik, Lob und Anerkennung jederzeit offen. Ich erwarte zwar kein Geld für dieses Spiel, aber ein gewisses Echo würde mich schon sehr freuen. Sie können mich erreichen unter:

Wolfram Schenk

Neckartenzlinger Str. 16

D-72658 Bempflingen

email: schenkwm@minnie.informatik.uni-stuttgart.de

### <span id="page-6-0"></span>**1.5 Was ist Freeware?**

#### <span id="page-6-3"></span>WAS IST FREEWARE?

Dieses Spiel ist Freeware. Das heißt zu erst einmal, daß es frei kopiert werden darf und soll. Der Unterschied zu Public Domain ist aber, daß ich, der Autor, nicht auf das Copyright verzichte. Nicht erlaubt ist es nämlich, das Spiel in anderer Form als dem Originalarchiv oder dem entpackten, unveränderten Archiv, zu verbreiten. Es ist ebenfalls nicht erlaubt, für das Spiel mehr als eine angemessene Kopiergebühr (max. 5 DM je Diskette) zu verlangen. Die Verbreitung auf PD-CDs ist ausdrücklich erlaubt. Der Verkaufspreis sollte sich allerdings im Rahmen des für Public-Domain-CDs üblichen halten. Auf jeden Fall wäre es nett, mich über die Aufnahme meines Spiels in eine PD-Serie oder auf eine CD zu informieren. Über ein Gratisexemplar der Diskette oder der CD würde ich mich ebenfalls sehr freuen.

Auf alle Fälle übernehme ich keine Verantwortung für Schäden, die durch die Benutzung des Programms entstehen könnten. Insbesondere übernehme ich keine Garantie für das fehlerfreie Funktionieren des Programms.

### <span id="page-6-1"></span>**1.6 Installation**

#### <span id="page-6-4"></span>INSTALLATION

Die Installation ist ganz einfach. Kopieren Sie den Ordner auf die Festplatte. Fertig. Allerdings benötigt MUIReversi MUI 3.1 zum Betrieb. Dieses ist z.B. auf dem Aminet zu finden.

Die Konfiguration erfolgt, wie bei MUI-Programmen üblich, über das MUI-Prefs-Programm. Einige Einstellungen müssen allerdings im Reversi-Programm selbst geändert werden. So kann z.B. die Farbe der Spielsteine dem eigenen Geschmack angepaßt werden. Siehe [Konfiguration](#page-8-4) .

#### DEINSTALLATION

Mit dem Löschen des Ordners ist es leider nicht ganz getan. MUIReversi hinterläßt in Envarc: noch einige kleine Dateien, nämlich:

envarc:MUIReversi.cfg

envarc:MUI/reversi.?.cfg

envarc:MUI/reversi.?.cfg.error

envarc:MUI/reversi.?.wini

envarc:MUI/reversi.?.wini.error

### <span id="page-6-2"></span>**1.7 Bedienung des Spiels**

<span id="page-6-5"></span>DIE MENÜS

[Projekt](#page-7-3) [Einstellungen](#page-8-4) [Hilfe](#page-11-4) [Information...](#page-7-4) [Spielvariante...](#page-9-3) [Mögliche Züge](#page-11-5) [Über MUI...](#page-7-5) [Computergegner...](#page-9-4) [Spielprotokoll](#page-11-6) [Neues Spiel...](#page-8-5) [Farben...](#page-9-5) [Spielstand laden...](#page-8-6) MUI... [Spielstand sichern...](#page-8-6) [Beenden](#page-8-7) DAS HAUPTFENSTER [aktueller Spieler](#page-11-7) [Spielerstatus](#page-12-4) [Zug zurücknehmen](#page-12-5) [Spielbrett](#page-13-4) [Richtungsfelder](#page-12-6) [Ausführen](#page-12-7) SONSTIGE HINWEISE ZUR BENUTZUNG [Commodity-Schnittstelle](#page-13-5) [AREXX-Port](#page-13-6) [Internes Multitasking](#page-13-7) [Lokalisierung](#page-14-1)

### <span id="page-7-0"></span>**1.8 Projekt-Menü**

### <span id="page-7-3"></span>DAS PROJEKT-MENÜ

Hier wurden Dateioperationen, Informatives und das Beenden des Programms untergebracht. Die einzelnen Menüpunkte: [Information...](#page-7-4) (Amiga-I) [Über MUI...](#page-7-5) (Amiga-Ü) [Neues Spiel...](#page-8-5) (Amiga-N) [Spielstand laden...](#page-8-6) (Amiga-L) [Spielstand sichern...](#page-8-6) (Amiga-S) [Beenden](#page-8-7) (Amiga-X)

### <span id="page-7-1"></span>**1.9 Info**

### <span id="page-7-4"></span>INFORMATION

Dieser Menüpunkt öffnet einen Info-Requester, der dem Benutzer einige nützliche Informationen das Programm liefert.

# <span id="page-7-2"></span>**1.10 Über MUI...**

### <span id="page-7-5"></span>ÜBER MUI

Dieser Menüpunkt öffnet einen Fenster mit Informationen zu MUI. Insbesondere kann man sich hier für MUI registrieren lassen oder Updates bestellen.

Siehe auch: [Was ist MUI?](#page-4-3)

# <span id="page-8-0"></span>**1.11 Neues Spiel**

#### <span id="page-8-5"></span>NEUES SPIEL

Mit diesem Menüpunkt wird ein neues Spiel gestartet. Es wurde eine Sicherheitsabfrage eingebaut, damit ein Spielstand nicht aus Versehen gelöscht werden kann.

# <span id="page-8-1"></span>**1.12 Spiel laden / sichern**

### <span id="page-8-6"></span>SPIELSTAND LADEN / SICHERN

Da ein Spiel recht lang dauern kann, ist es möglich, einen Spielstand zu sichern, damit man es später fortsetzen kann. Dies kann auch bei abgeschlossenen Spielen sinnvoll sein, da man dank der History-Funktionen dann den gesamten Spielverlauf archivieren kann.

Mit diesen beiden Menüpunkten kann Ihr Spielstand geladen und gesichert werden. Hierbei verwendet MUIReversi immer die Standart-ASL-Requester des Betriebssystems. Daher sollten keine weiteren Erklärungen nötig sein.

### <span id="page-8-2"></span>**1.13 Beenden**

#### <span id="page-8-7"></span>**BEENDEN**

Mit diesem Menüpunkt kann das Programm beendet werden. Dieselbe Funktion kann auch über das Schließen- Gadget des Fensters aufgerufen werden. Auch hier gibt es eine Sicherheitsabfrage.

Es gibt aber auch noch ander Methoden, das Programm zu beenden. MUI bietet standardmäßig eine Commodity- und eine ARREX-Schnittstelle an, über die das Programm ebenfalls ordnungsgemäß beendet werden kann. Der ARREX-Befehl hierfür heißt 'quit' (wer hätte das gedacht?), und der ARREX-Host heißt REVERSI.1 bzw. REVERSI.2 usw.

# <span id="page-8-3"></span>**1.14 Konfigurations-Menü**

### <span id="page-8-4"></span>**KONFIGURATION**

Da dieses Programm eine MUI-Applikation ist, kann das Aussehen des Programms fast vollständig vom Benutzer eingestellt werden, sofern er MUI registriert hat. Anderenfalls können nur die globalen Einstellungen gespeichert werden. Zur Bedienung von MUI-Prefs ziehen Sie bitte die Dokumentation von MUI zu Rate. Ich will hier nur kurz darauf hinweisen, daß die Spielfläche den Hintergrund einer Gruppe verwendet.

Die weiteren Einstellungen können über das Menü "Einstellungen" vorgenommen werden. Dieses hat folgende Einträge:

[Spielvariante...](#page-9-3) (Amiga-V)

[Computergegner...](#page-9-4) (Amiga-C)

[Farben...](#page-9-5) (Amiga-F)

MUI...

Die ersten drei Menüpunkte öffnen alle ein Konfigurationsfenster von MUIReversi, das über die MUI-typischen Registerlaschen ein Umschalten zwischen den drei Seiten erlaubt. Die Seite kann auch über das Menü gewählt werden, wenn das Konfigurationsfenster schon offen ist. Das Spielfeld bleibt auch weiterhin anwählbar.

Der letzte Menüpunkt öffnet den MUI-Voreinsteller, der die MUI-Konfiguration lokal zu Reversi einstellen läßt. Dasselbe erhalten Sie durch Anklicken der durch 'M' gekennzeichneten Schaltfläche im oberen Fensterrahmen. Diese ist aber nicht immer vorhanden, da sie vom Benutzer über den Voreinsteller ausgeschaltet werden kann.

Die aktuelle Konfiguration wird nach Drücken von OK oder Neues Spiel sofort dauerhaft in ENV: und ENVARC: gespeichert.

Um das Konfigurationsfenster zu schließen, müssen Sie eines der folgenden Felder anklicken:

[OK](#page-10-7) [Neues Spiel](#page-10-7) [Abbruch](#page-10-7)

# <span id="page-9-0"></span>**1.15 Konfigurationsfenster Spielvariante**

### <span id="page-9-3"></span>DAS KONFIGURATIONSFENSTER SPIELVARIANTE

Im Unterschied zu allen anderen Reversivarianten für den Computer beherrscht dieses Reversi mehrere Spielvarianten. Es können folgende Größen variiert werden:

[Reihen je Zug](#page-10-4)

[Spielbrettgröße](#page-10-5)

### [Spielstart](#page-10-6)

Die Standardvariante ist:

- Alle Reihen je Zug
- Spielbrettgröße 8
- Spielstart mit diagonal angeordneten Scheiben

Um das Konfigurationsfenster zu schließen, müssen Sie eines der folgenden Felder anklicken:

[OK](#page-10-7) [Neues Spiel](#page-10-7) [Abbruch](#page-10-7)

# <span id="page-9-1"></span>**1.16 Konfigurationsfenster Computergegner**

### <span id="page-9-4"></span>DAS KONFIGURATIONSFENSTER COMPUTERGEGNER

Kein Computerbrettspiel ist vollständig ohne einen vernünftigen Computergegner. In diesem Fenster läßt sich dieser einstellen. Das Programm bietet dem / den Benutzer(n) alle Freiheiten. So kann für jede der beiden Farben getrennt eingestellt werden, ob diese durch einen menschlichen Spieler oder durch den Computer vertreten werden soll. So sind also alle Variationen möglich:

Mensch - Mensch

Mensch - Computer

Computer - Mensch

Computer - Computer

Die Spielstärke des Computers kann noch jeweils in drei Stufen festgelegt werden. Stufe 1 ist die einfachste Stufe. Hier muß man auch auf langsamen Rechnern nicht lange warten. In Stufe 3 rechnet der Computergegner am besten, aber auch am längsten. Auf langsamen Rechnern und großen Spielbrettern kann dies leicht zur Geduldsprobe werden.

Interessant zu wissen ist noch, daß sich die Anzahl der Reihen je Zug

Um das Konfigurationsfenster zu schließen, müssen Sie eines der folgenden Felder anklicken:

[OK](#page-10-7) [Neues Spiel](#page-10-7) [Abbruch](#page-10-7)

# <span id="page-9-2"></span>**1.17 Konfigurationsfenster Farben**

### <span id="page-9-5"></span>DAS KONFIGURATIONSFENSTER FARBEN

Wenn man mit [MUI](#page-4-3) schon so viele Farben und Rahmen und weiß was ich nicht alles verstellen, müssen die Farben der Spielsteine natürlich ebenfalls einstellbar sein. Dieses Fenster bietet genau das. Folgende Farben lassen sich einstellen:

- Spielstein Spieler 1

- Spielstein Spieler 2

- Schatten der Spielsteine und des Spielbretts

Hierfür stehen am unteren Fensterrand drei MUI-Penpopup-Schalter. Durch Anklicken öffnet man jeweils ein (asynchron arbeitendes) Fenster, in dem Sie die Farbe in drei verschiedenen Methoden festlegen können. Aber das kennen Sie wohl schon vom MUI-Voreinsteller...

Um das Konfigurationsfenster zu schließen, müssen Sie eines der folgenden Felder anklicken:

[OK](#page-10-7) [Neues Spiel](#page-10-7) [Abbruch](#page-10-7)

# <span id="page-10-0"></span>**1.18 Reihen je Zug**

#### <span id="page-10-4"></span>REIHEN JE ZUG

Dieses Programm beherrscht drei verschiedene Spielvarianten von Reversi:

Nur eine Reihe umdrehen: Der Spieler darf von allen Reihen, die vom Ausgangspunkt ausgehend umgedreht werden könnten, auf jeden Fall nur eine Reihe umdrehen. Diese muß mittels der Richtungsfelder angegeben werden. Diese finden sich am linken Rand des Hauptfensters.

Beliebig viele Reihen umdrehen: Diese Variante bietet die meisten Freiheiten. Es muß je Zug mindestens eine Reihe umgedreht werden. Aber je nachdem, wo man seine Scheibe legt, hat man häufig mehrere Reihen zur Auswahl. In dieser Variante kann für jede Reihe einzeln festgelegt werden, ob sie umgedreht werden soll oder nicht. Dies geschieht durch Anwahl der Richtungsfelder am linken Rand des Hauptfensters. Im Unterschied zur ersten Variante können mehrere Richtungen angewählt werden, ohne daß die alte gelöscht wird. Durch erneutes Anklicken kann man bestimmte Richtungen auch wieder deaktivieren.

Alle Reihen umdrehen: Hier werden automatisch immer alle Reihen umgedreht. Daher können die Richtungsfelder auch nicht angewählt den. Sie zeigen aber immer alle Richtungen an, die beim aktuell gewählten Zug umgedreht werden.

Diese Spielvarianten lassen sich mittels der oberen Auswahlfelder im [Konfigurationsfenster Spielvariante](#page-9-3) festlegen, [das](#page-8-4) man über das M [stellungen](#page-8-4) aufruft.

Eine Änderung der Spielvariante macht den Start eines neuen Spiels nötig, so daß Sie diese Konfiguration dann nur durch Anwahl des Schalters Neues Spiel übernehmen können.

# <span id="page-10-1"></span>**1.19 Spielbrettgröße**

#### <span id="page-10-5"></span>**SPIELBRETTGRÖSSE**

In den Originalspielregeln wurde die Spielbrettgröße auf 8 festgelegt. Es spricht aber eigentlich nichts dagegen, auch andere Größen auszuprobieren. Daher kann dieses Programm die im Bereich 4x4 bis 16x16 frei variieren, wobei das Spielfeld allerdings immer gleich breit wie hoch ist. Daher gibt es auch nur einen Schieberegler im [Konfigurationsfenster Spielvariante](#page-9-3) , das über das [Menü Einstellungen](#page-8-4) anwählbar ist.

Da man die Brettgröße nicht während eines Spiels verändern kann, muß zur Übernahme einer neuen Brettgröße ein neues Spiel begonnen werden.

### <span id="page-10-2"></span>**1.20 Spielstart**

#### <span id="page-10-6"></span>**SPIELSTART**

Die Originalspielregeln schreiben eine diagonale Anordung der Scheiben in der Mitte des Bretts an. Dieses Reversi läßt allerdings auch eine parallele senkrechte Anordnung zu Spielbeginn zu. Zwischen diesen beiden Varianten kann im [Konfigurations](#page-9-3)[fenster Spielvariante](#page-9-3) gewählt werden, indem sie eines der beiden 2x2 Spielfelder anklicken, die jeweils die Startpositionen enthalten. Dieses Fenster erreichen Sie über das Menü Konfiguration.

Eine Änderung dieser Einstellung bedingt den Start eines neuen Spiels.

### <span id="page-10-3"></span>**1.21 untere Schalterleiste Konfigurationsfenster**

#### <span id="page-10-7"></span>UNTERE SCHALTERLEISTER IM KONFIGURATIONSFENSTER

Um das Konfigurationsfenster zu schließen, muß eine der folgenden Schaltflächen angewählt werden:

Ok: Die evtl. geänderte Konfiguration wird übernommen, ohne das Spiel abzubrechen. Die neue Konfiguration wird auch sofort in ENV: und ENVARC: gesichert. Wenn dies nicht möglich ist, weil z.B. die Brettgröße geändert wurde, dann ist diese Schaltfläche deaktiviert.

Neues Spiel: Die gewählte Konfiguration wird übernommen und gleichzeitig ein neues Spiel gestartet. Die neue Konfiguration wird auch sofort in ENV: und ENVARC: gesichert.

Abbruch: Die gemachten Änderungen werden wieder verworfen.

### <span id="page-11-0"></span>**1.22 Hilfe-Menü**

#### <span id="page-11-4"></span>DAS HILFEMENÜ

Über diese Menü können zwei Hilfen abgerufen werden:

[Mögliche Züge](#page-11-5) (Amiga-Z)

### [Spielprotokoll](#page-11-6) (Amiga-P)

Beide Menüpunkte fungieren als Schalter, mit denen die Hilfen ein- und ausgeschaltet werden. Der aktuelle Zustand wird durch die üblichen Häkchen angezeigt.

### <span id="page-11-1"></span>**1.23 Mögliche Züge**

#### <span id="page-11-5"></span>MÖGLICHE ZÜGE

Für die weniger erfahrenen Spieler ist es vielleicht nützlich, alle aktuell möglichen Züge anzeigen zu lassen. Dies kann mit diesem Menüpunkt ein- und ausgeschaltet werden. Wenn eingeschaltet, dann werden alle Reihen, die umgedreht werden können, mit kleinen Pfeilen in der Spielerfarbe angezeigt. Sieht ganz nett aus. Einfach mal ausprobieren.

### <span id="page-11-2"></span>**1.24 Spielprotokoll**

#### <span id="page-11-6"></span>SPIELPROTOKOLL

Das Spielprotokoll wird in einem separaten Fenster angezeigt. Hierbei enthält eine Tabelle jeweils einen Zug und den Gegenzug je Zeile. Die Züge werden allerdings nicht vollständig angezeigt, sondern jeweils nur das Startfeld des Zuges. Die Reihen, die umgedreht werden, werden leider nicht angezeigt. Sorry!

Die Felder werden in der bei Schach üblichen Schreibweise angezeigt. Z.B. bezeichnet A1 die linke obere Ecke.

Dieses Fenster dient aber nicht nur zu Informationszwecken, sondern auch als 'Steuerzentrale'. Durch Klicken in die Tabelle kann zu jedem gewünschten Zug gesprungen werden. Dieser wird dann weiß gekennzeichnet und sofort im Hauptfenster angezeigt. Dies kann entweder dazu dienen, ein besonders interessantes Spiel nochmal Revue passieren zu lassen, oder um ein Spiel zu einem früheren Zeitpunkt wieder fortzusetzen ('Schummeln' wäre der richtige Ausdruck!). Wenn Sie in die Spalte eines vom Computer übernommenen Spielers klicken, wird nach Anzeigen des Zuges im Haupt- fensters der Computer auf Pause gesetzt. Sonst würde es ja gleich weitergehen. Wenn Sie den Computer weiterspielen lassen wollen, müssen Sie zuerst durch Drücken des Pause-Schalters im Hauptfenster den Computergegner wieder aktivieren.

Bitte beachten Sie, daß die dem aktuellen Zug folgenden Züge des Spielprotokolls gelöscht werden, sobald sie weiterspielen!

Siehe auch die Schaltflächen [Zug zurücknehmen](#page-12-5) im Hauptfenster!

### <span id="page-11-3"></span>**1.25 aktueller Spieler**

### <span id="page-11-7"></span>DER AKTUELLE SPIELER

Ein Rahmen mit Spielsteinen zeigt immer die Farbe des Spielers, der gerade einen Zug machen muß. Innerhalb des Rahmens wird dann noch eine passende Grafik angezeigt. Falls der Computer dran ist, wird ein Computer angezeigt, ansonsten einer der beiden Comicfiguren je nach Spieler.

Falls Ihr System keine Datatypes bereitstellt, erscheint keine Grafik. Dies ist aber keine Funktionseinschränkung.

# <span id="page-12-0"></span>**1.26 Spielerstatus**

#### <span id="page-12-4"></span>**SPIELERSTATUS**

Dieser Bereich des Hauptfensters erfüllt unterschiedliche Aufgaben. Falls ein menschlicher Spieler an der Reihe ist, zeigt es eine entsprechende Information.

Im Falle eines Computerspielers erscheint dort eine Fortschrittsanzeige, die das Fortschreiten der Überlegungen des Computers anzeigt. In diesem Fall ist diese Anzeige auch mit der Maustaste anwählbar und dient dazu, den Computer in seinen Überlegungen zu unterbrechen. Nach erneuter Anwahl setzt der Computer dann seine Überlegungen fort.

# <span id="page-12-1"></span>**1.27 Zug zurücknehmen**

### <span id="page-12-5"></span>ZÜGE ZURÜCKNEHMEN

Unter diese Rubrik fallen zwei Schalter im Hauptfenster, mit denen der Spieler schrittweise durch das Spielprotokoll blättern kann. Hierbei dient der linke Pfeil dem Rückwärtsblättern und der rechte dem Vorwärtsblättern.

Sinn dieser Tasten ist es, z.B. den letzten Zug zurückzunehmen, falls man einen fatalen Fehler gemacht hat. Sie können aber auch einfach einen interessanten Spielstand anschauen, indem sie durchblättern. Aber hierfür ist das [Protokollfenster](#page-11-6) besser geeignet.

### <span id="page-12-2"></span>**1.28 Richtungsfelder**

### <span id="page-12-6"></span>DIE RICHTUNGSFELDER

Diese Schaltflächen im Hauptfenster dienen dazu, die Reihen auszuwählen, die tatsächlich umgedreht werden sollen. Das Verhalten der Schaltflächen unterscheidet sich allerdings je nach Spielvariante:

nur eine Reihe umdrehen: Es kann immer nur eine Richtung aktiv sein. Bei Anwahl einer Richtung wird eine evtl. vorher gewählte Richtung automatisch deaktiviert.

beliebig viele Reihen umdrehen: Jede Richtung kann einzeln ein- und ausgeschaltet werden.

alle Reihen umdrehen: Die Schaltflächen können alle nicht angewählt werden. Sie dienen nur der Anzeige aller umzudrehenden Reihen des aktiven Zugs.

Diese Schaltflächen können auch über Tastenkommandos bedient werden. Hierfür müssen Sie sich der Zahlen des Nummernblocks bedienen, die je einem Richtungsfeld zugeordnet sind (außer der 5 natürlich!).

### <span id="page-12-3"></span>**1.29 Ausführen**

#### <span id="page-12-7"></span>DIE SCHALTFLÄCHE AUSFÜHREN

Bei den anderen Reversi-Umsetzungen wird ein Zug, sobald er auf dem Spielbrett angewählt wurde, sofort ausgeführt. Da man bei diesem Reversi aber meist noch vorher die Reihen auswählen muß, die umgedreht werden, muß man zuletzt noch diese Schaltfläche drücken, um den Zug schließlich auszuführen.

Diese Schaltfläche kann auch über die RETURN-Taste aktiviert werden.

Es gibt aber noch die Möglichkeit, den Zug durch Doppelklick entweder auf das Spielbrett oder auf eine der Richtungstasten sofort auszuführen.

# <span id="page-13-0"></span>**1.30 Spielbrett**

### <span id="page-13-4"></span>DAS SPIELBRETT

Den meisten Platz des Hauptfensters nimmt das Spielbrett ein. Es besteht aus einem Rand, der die einzelnen Felder mittels Zahlen und Buchstaben kennzeichnet, und den Spielfeldern selbst. Es ist normalerweise 8x8 Felder groß, kann aber von 4x4 bis 16x16 Felder variiert werden.

Das Ausgangsfeld des aktuellen Zugs, das der Spieler durch Anklicken mit der Maus wählt, wird immer durch einen schwarzen Pfeil gekennzeichnet. Die Reihen, die umgedreht werden sollen, werden durch Schraffuren in der Farbe des aktuellen Spielers angezeigt.

Nach Anwahl des Ausgangsfeldes des Zuges wird dieser aber noch nicht durchgeführt, da ja meist noch mit den Richtungsfeldern die Reihen ausgewählt werden müssen, die umgedreht werden sollen. Es steht Ihnen allerdings frei, zuerst die Richtungen und dann das Ausgangsfeld des Zuges festzulegen.

Zur Durchführung des Zuges muß dann noch das [Schaltfeld Ausführen](#page-12-7) betätigt werden. Alternativ können Sie einen Zug auch durch einen Doppelklick auf das Ausgangsfeld oder auf ein [Richtungsfeld](#page-12-6) beenden.

In die Gestaltung der Grafik floß viel Aufwand. Die Scheiben des Spielbretts passen sich bei Größenänderungen des Fensters in der Größe an. Bei großen Größen der einzelnen Scheiben und großer Farbtiefe des Bildschirms kann es daher manchmal zu kurzen Verzögerungen kommen.

# <span id="page-13-1"></span>**1.31 Commodity-Schnittstelle**

### <span id="page-13-5"></span>DIE COMMODITY-SCHNITTSTELLE

Wie alle MUI-Programme besitzt MUIReversi eine Commodity-Schnittstelle. Folgende Funktionen werden unterstützt:

Anzeige sichtbar: Falls MUIReversi ikonifiziert wurde, öffnen sich nun wieder alle Fenster.

Anzeige verborgen: Alle Fenster werden geschlossen und es erscheint ein Icon auf der Workbench.

Entfernen: Das Programm wird beendet. Dies funktioniert auch im iconifizierten Zustand.

Die Funktionen aktiv / inaktiv werden nicht unterstützt.

# <span id="page-13-2"></span>**1.32 AREXX-Port**

### <span id="page-13-6"></span>DIE AREXX-SCHNITTSTELLE

Wie jedes MUI-Programm hat auch MUIReversi eine Arexx-Schnittstelle. Der Arexx-Port heißt Reversi.1 (bzw. Reversi.2, Reversi.3 ...). Da ich keinen großen Sinn darin sehe, Ein Spiel über Arexx zu steuern, habe ich aber keine über die Standardschnittstelle hinausgehenden Befehle implementiert. Zu den Standardbefehlen siehe die MUI-Anleitung!

# <span id="page-13-3"></span>**1.33 Internes Multitasking**

### <span id="page-13-7"></span>DAS INTERNE MULTITASKING

Obwohl der Amiga von Anfang an multitaskingfähig war, scheint es immer noch nicht selbstverständlich zu sein, auch innerhalb einer Anwendung mehrere Tasks zu verwenden. Im Fall von MUIReversi erschien aber mir es sinnvoll, dem Benutzer die Bedienung des Spiels weiterhin zu ermöglichen, während der Computer gerade seinen Zug berechnet. Daher verwende ich für die Computergegner immer einen eigenen Task.

Die Vorteile sind:

- Der Window-Refresh funktioniert immer.

- Man kann problemlos beide Spieler vom Computer

übernehmen lassen.

- Man kann sich jederzeit das Spielprotokoll ansehen.
- Das Ändern der Farben des Spielbretts und auch aller

MUI-Einstellungen ist jederzeit möglich.

- Schalten Sie mal zwei Computergegner ein und

ikonifizieren dann das Fenster; die Computer spielen

trotzdem weiter!

# <span id="page-14-0"></span>**1.34 Lokalisierung**

#### <span id="page-14-1"></span>DIE LOKALISIERUNG

Wie jedes gute Amiga-Programm benutzt auch MUIReversi die Locale-Library. Momentan werden die Sprachen Deutsch und Englisch unterstützt. Falls jemand Lust hat, MUIReversi in weitere Sprachen zu übersetzen, der kann sich ja mal die Datei catalogs/empty.ct anschauen.

Diese wurde von Catcomp erzeugt und kann auch damit nach Ausfüllen ganz einfach in eine passende Catalogs-Datei übersetzt werden. Außerdem wird hierfür noch die Datei catalogs/default.cd benötigt, die ich ebenfalls mitgeliefert habe.

Falls jemand eine neue Catalog-Datei erzeugt hat, bitte bei [mir](#page-5-3) melden, damit ich diese bei der nächsten Release mitliefern kann.